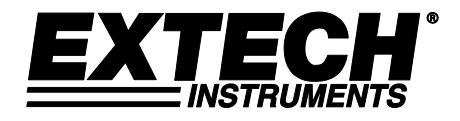

# **Datalogger CO2/Umidità/Temperatura**

# **Modello SD800**

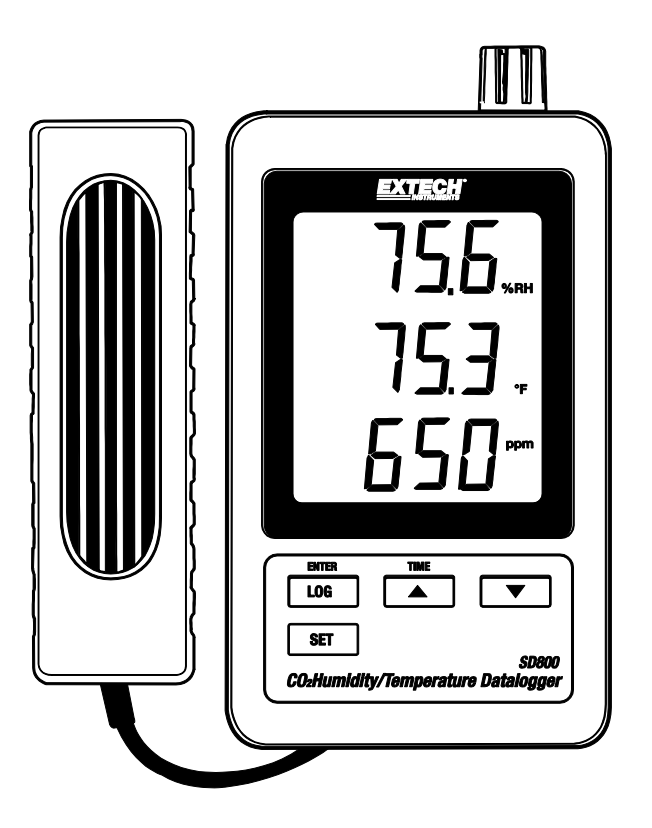

# *Introduzione*

Congratulazioni per l'acquisto del vostro Datalogger CO2/Temperatura/Umidità Extech SD800. Questo rilevatore misura, indica, e registra letture di CO<sub>2</sub>, temperature e umidità relativa. I dati sono salvati su una SD card per successivo trasferimento su un PC. Si prega di visitare il sito web Extech Instruments (www.extech.com) per verificare la versione più recente di questa guida utente. Extech Instruments è un ISO-9001.

# *Caratteristiche*

- L'LCD mostra simultaneamente diossido di carbonio, temperature e umidità relativa.
- Il datalogger stampa data/orario e memorizza le letture su una scheda SD in formato Excel® per un comodo trasferimento su PC
- Frequenza di campionamento dati selezionabile: 5, 10, 30, 60, 120, 300, 600 secondi

# *Descrizione Prodotto*

- 1. Sensore umidità/temperatura
- 2. Display umidità
- 3. Display temperatura
- 4. Display  $CO<sub>2</sub>$
- 5. Tasto LOG (ENTER)
- 6. Tasto SET
- 7. Presa adattatore AC
- $8.$  Presa sonda CO<sub>2</sub>
- 9. Tasto **▲**(TIME)
- 10. Tasto ▼

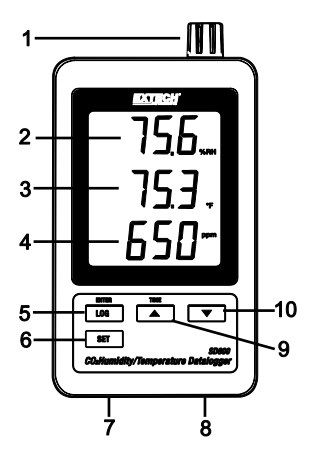

- 11. Tasto Reset
- 12. Output RS-232
- 13. Slot per SD memory card
- 14. Sonda  $CO<sub>2</sub>$
- 15. Spinotto  $CO<sub>2</sub>$

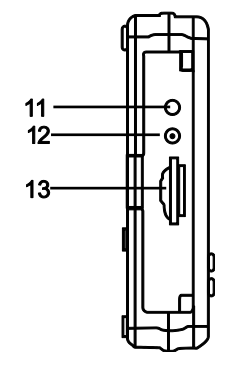

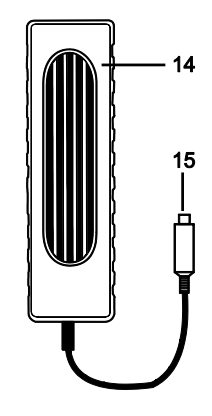

Nota: Vano Batteria e Cavalletto sono situati sul retro dello strumento.

### *Utilizzo*

#### **Setup**

- 1. Connettere la sonda  $CO<sub>2</sub>$  al datalogger inserendo lo spinotto nella presa sul fondo del datalogger.
- 2. Connettere the AC adaptor to the datalogger by inserting the plug into the connector on the bottom of the datalogger.
- 3. Inserire le 6 batterie AAA nel compartimento della batteria. Senza queste batterie installate, l'orologio sarà resettato ogni volta che si disconnette l'adattatore AC.

#### **Registrazione Dati**

1. Aprire il coperchio sul lato sinistro e inserire una scheda SD formattata

**Nota:** La SD card deve avere almeno 1 GB di memoria (consigliamo da 4 GB a 16 GB)

- **Nota:** Non utilizzare schede di memoria formattate da altri strumenti o fotocamere. Utilizzare la procedura di formattazione scheda SD come spiegato nella sezione caratteristiche avanzate di questo manuale per formattare correttamente la scheda.
- **Nota:** L'orologio interno deve essere impostato sull'orario corretto. Vedere la sezione caratteristiche avanzate di questo manuale per impostare l'orologio.
- **Nota:** La struttura predefinita dei dati utilizza un punto decimale "." come indicatore decimale numerico. Vedere la sezione caratteristiche avanzate di questo manuale per modificare questo in una virgola ",".
- **Nota:** Se la scheda di memoria SD non è installata, apparirà "**EMPTY**" sul display
- **Nota:** Messaggi di errore visualizzati:

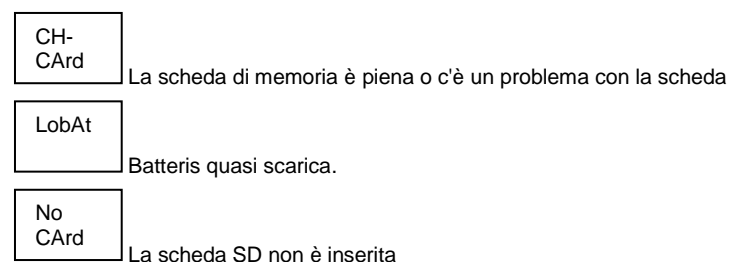

- 2. Premere il pulsante LOGGER per più di 2 secondi per iniziare a registrare. "DATALOGGER" apparirà sul display e lo strumento emetterà un bip ogni volta che vengono registrati dei dati (se il cicalino è attivato).
- 3. Per arrestare la registrazione dati, premere il pulsante LOGGER per più di 2 secondi. "DATALOGGER" si modificherà in "DATA" e lo strumento conterà alla rovescia attraverso i dati registrati.
	- **NOTA:** Per evitare di alterare qualsiasi dato, non togliere la scheda di memoria senza che sia terminata correttamente la funzione di registrazione.

#### **Controllo Orario/Data/Frequenza Campionamento**

Tenere Premuto il pulsante TIME per più di 2 secondi e il display scorrerà tra le informazioni di data, orario e frequenza di campionamento.

#### **Struttura Dati Scheda SD**

- 1. Quando si inserisce la SD card per la prima volta nel datalogger la cartella CHA01 sarà automaticamente creata.
- 2. Durante la prima sessione sarà creato il file CHA01001.XLS. Tutti I dati saranno salvati su questo file fino a raggiungere 30000 righe.
- 3. Dopo 30,000 righe è creato un nuovo file, CHA010**02**.XLS. Ciò viene ripetuto ogni 30,000 righe finché non si arriva a CHA010**99**.XLS. A questo punto è creata una nuova cartella, CHA**02** e il processo si ripete. CHA**10** è la cartella finale.

#### **Trasferimenti Dati ad un PC**

- 1. Togliere la scheda di memoria dal datalogger e inserirla nella fessura della scheda SD sul PC.
- 2. Lanciare Excel® e aprire il file dati sulla SD card all'interno del programma. Il file apparirà simile alla figura qui sotto.

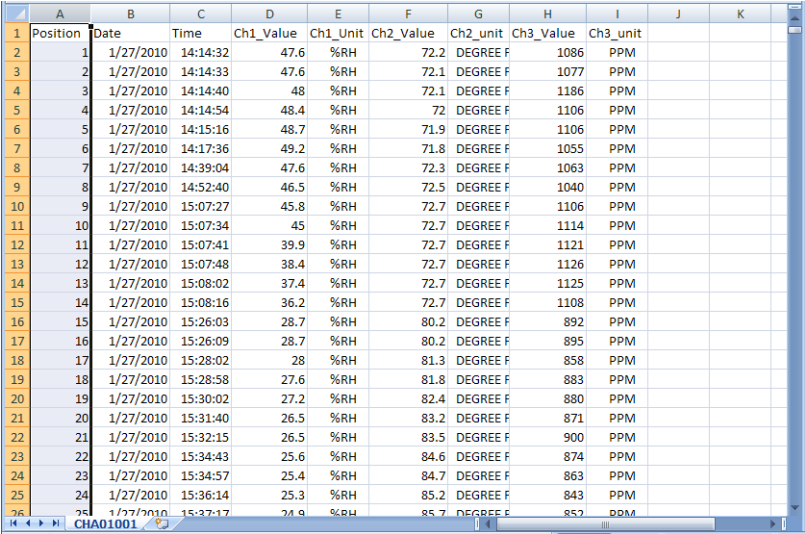

#### **Impostazioni Avanzate**

La funzione SET è utilizzata per:

- Formattare la scheda di memoria SD
- Impostare data e orario
- Impostare la frequenza di campionamento
- Impostare il suono del cicalino ON/OFF
- Impostare il carattere Decimale della scheda SD
- Selezionare le unità di Temperatura
- Impostare ON/OFF l'uscita dati RS232
- $\bullet$  Imposta l'altezza di compensazione del CO<sub>2</sub> in metri
- $\bullet$  Imposta l'altezza di compensazione del CO<sub>2</sub> in piedi (unità di misura)
- 1. Tenere Premuto il pulsante SET per più di 2 secondi per entrare nella modalità impostazione. La prima funzione (Sd F) apparirà sul display. Premere il pulsante SET per scorrere tra le sette funzioni. Usare i pulsanti ▲ e ▼ per regolare la funzione selezionata. Usare il pulsante "LOGGER" per scorrere tra i campi all'interno di una funzione. Nella modalità SET, se non è premuto alcun pulsante entro 5 secondi, il datalogger tornerà alla modalità standard.
- 2. Sd F Formattare la scheda SD Premere il tasto ▲ per selezionare Sì o No. Se la risposta è sì, premere il tasto Invio. Quando sì e Ent compare, premere nuovamente il tasto Invio per formattare la scheda e cancella tutti i dati esistenti. Sullo schermo appare un lampeggiante sì e ESC mentre la memoria viene cancellato e formattato.
- 3. dAtE Impostare la data e l'orario. Premere i pulsanti ▲ o ▼ per regolare il campo selezionato (lampeggiante). Premere il pulsante Invio per memorizzare il valore e scorrere tra i vari campi.
- 4. SP-t Imposta la frequenza di campionamento. Premere il pulsante ▲ per selezionare la frequenza di campionamento desiderata e premere Invio per memorizzare la selezione. Le selezioni sono: 5, 10, 30, 60, 120, 300, 600 secondi e AUTO. In mod. AUTO, i dati saranno salvati ogni volta che si verifica una variazione della temperatura di >1 grado, > 1 %RH o > 50 ppm.
- 5. bEEP Impostare il cicalino su ON o OFF. Premere il pulsante▲ per selezionare ON o OFF e premere Invio per memorizzare la selezione.
- 6. dEC Impostare il carattere decimale della scheda SD. Premere il pulsante▲ per selezionare USA (decimale) o Euro (virgola) e premere Invio per memorizzare la selezione.
- 7. t-CF Impostare le unità di Temp. su °F o °C e la stampa Entra per immagazzinare la selezione
- 8. rS232 Impostare l'uscita dati RS232 su ON/OFF. Premere il pulsante▲ per selezionare ON o OFF e premere Invio per memorizzare la selezione
- 9. HIgh- Imposta la compensazione dell'altezza per CO<sub>2</sub> in metri. Premere i tasti ▲ o ▼ per impostare il campo selezionato all'altezza (altitudine) del sito di rilevazione site. Questa impostazione migliora l'accuratezza della rilevazione.
- 10. HIghF Imposta la compensazione dell'altezza per CO<sub>2</sub> in piedi (unità di misura). Press the  $\blacktriangle$ or ▼ buttons to adjust the selected field to the height (altitude) of the measurement site. This adjustment will improve measurement accuracy.
- 11. ESC Uscire dalla modalità impostazione. Premere il pulsante SET per tornare al normale funzionamento.

#### **RESET del Sistema (riavvio)**

Se dovesse verificarsi una condizione in cui la CPU non risponde più ai tasti o che lo strumento sembra bloccato, premere il pulsante RESET sul lato del datalogger (usare una graffetta o simili oggetti appuntiti) per far tornare lo strumento in uno stato di attività.

#### **Interfaccia RS232**

Per lo streaming di dati ad un PC tramite la presa di uscita RS232, la 407001-kit USB (RS232 per cavo USB e CD con i driver) insieme al 407001 software (disponibile a www.extech.com) sono necessari.

#### **Avviso Batteria Scarica, Installazione e Sostituzione Batteria**

- 1. Quando l'adattatore AC non è connesso e appare l'icona  $\overrightarrow{4}$  di batteria quasi scarica sul display, le batterie devono essere sostituite perché quasi scariche. Per sostituire o installare le batterie, rimuovere la vite the Philips che tiene chiuso il compartimento delle batterie e sollevare il coperchio.
- 2. Sostituire le sei batterie AAA (utilizzare tipo alcaline resistenti), osservando la polarità.
- 3. Rimettere il coperchio e fissarlo.

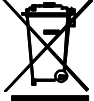

Gli utenti degli Stati Uniti sono legalmente vincolati dal decreto batteria a restituire le batterie usate ai punti di raccolta della comunità o dovunque le sue batterie / accumulatori. Smaltimento nei rifiuti domestici o di rifiuti è vietata.

Smaltimento: Seguire le clausole legali applicabili per quanto riguarda la disposizione del dispositivo alla fine del suo ciclo di vita

#### **Promemoria per la Sicurezza della Batteria**

• Smaltire le batterie in modo responsabile, sempre osservare le norme locali, statali e federaliinmateriadismaltimentodellebatterie.

- Non gettare le batterie nel fuoco. Le batterie possono esplodere o perdere liquido.
- Non mischiare tipi diversi di batterie. Installare sempre batterie nuove dello stesso tipo.

## *Specifiche*

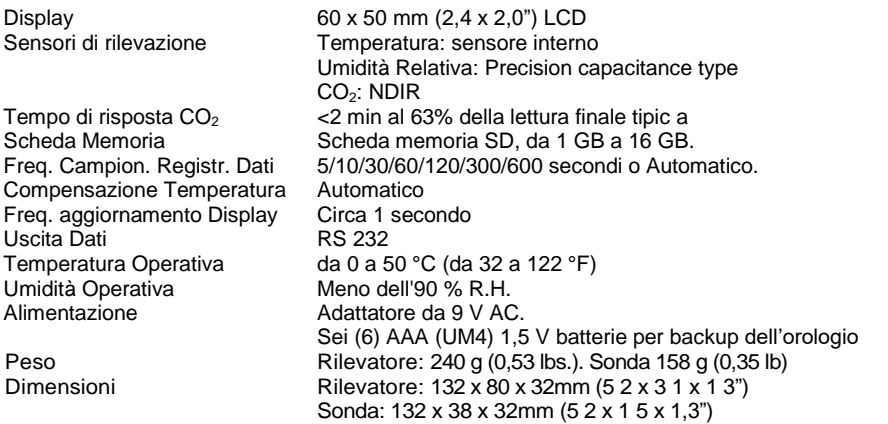

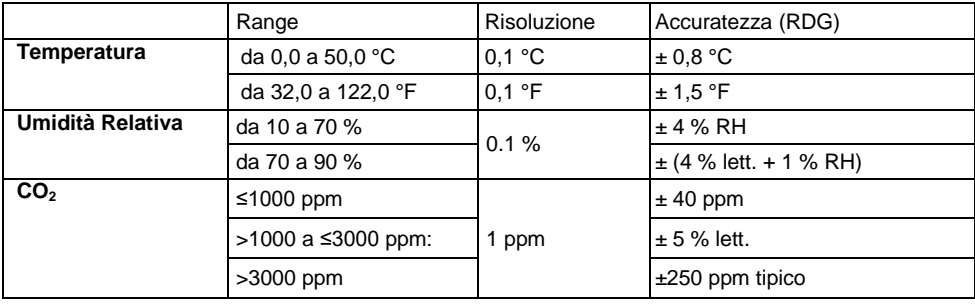

*Nota: Solo con le prove per le specifiche in condizioni di ambiente RF Forza di Campo minore di 3 V/M e frequenza minore di 30 MHz.*

#### **Copyright** © **2013-2018 FLIR Systems, Inc.**

Tutti i diritti sono riservati incluso il diritto di riproduzione totale o parziale in qualsiasi forma. ISO-9001 Cert. **www.extech.com**